## **Use NTLM for Authentication**

To use NTLM for user authentication, configure the LDAP Authentication Connector . Add the following properties to the config\agiliance.properties file on the RiskVision Server. Create the properties file if it does not exist.

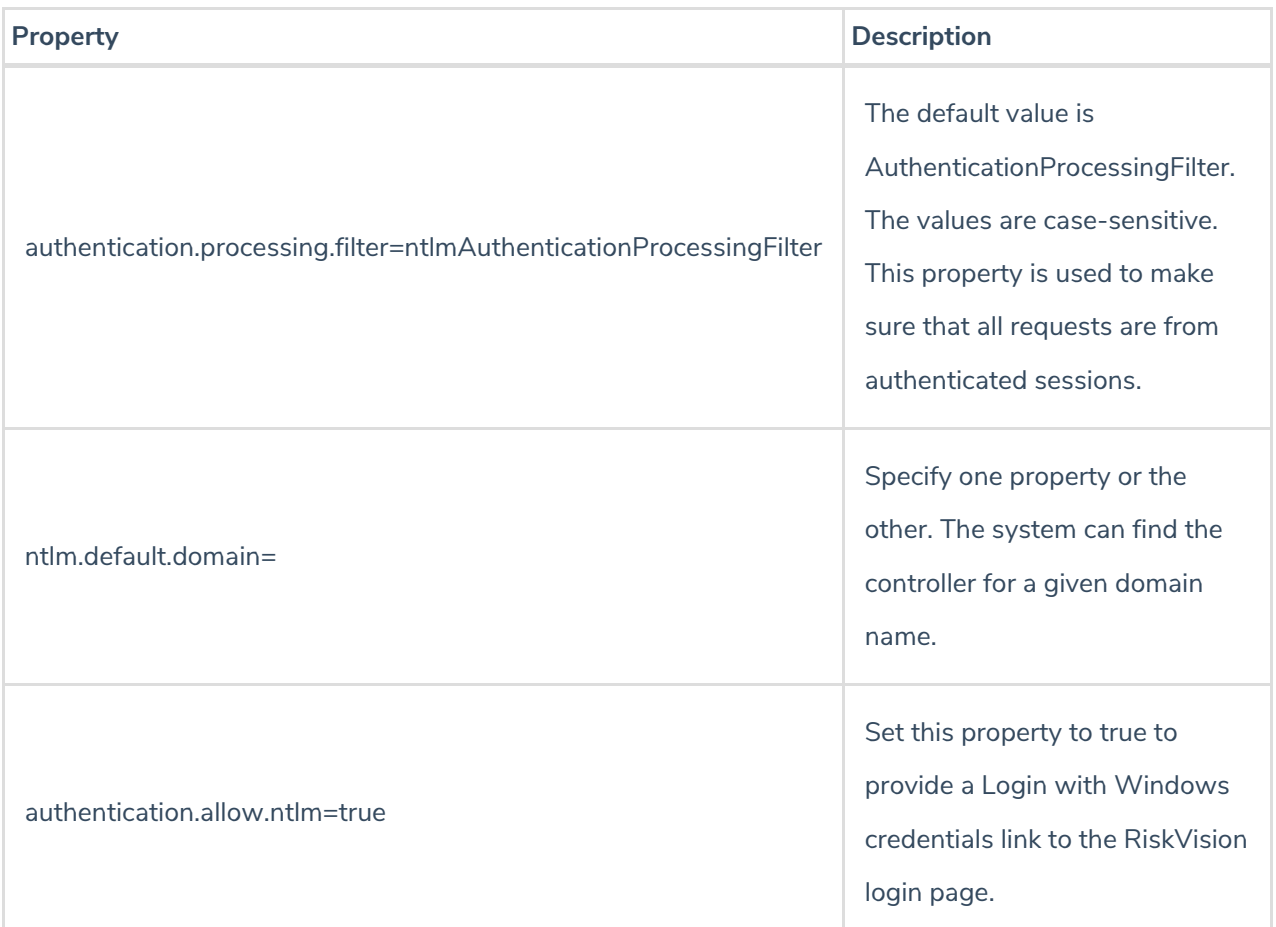

To use NTLM authentication, add the RiskVision Server to your browser(s) as a trusted NTLM server host. The procedure for each of the supported browsers is different.